[Podręcznik użytkownika](http://support.edokumenty.eu/trac/wiki/NewBusinessAdmin) > [Sprawy](http://support.edokumenty.eu/trac/wiki/NewBusinessAdmin/Cases) > Sprawa jako mały projekt

## **Sprawa jako mały projekt**

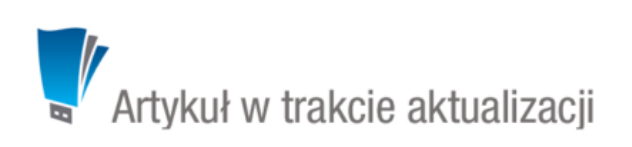

Sprawa może być wykorzystania do połączenia ze sobą kilku zadań składających się na jedno duże zadanie lub mały projekt, np. podpisanie umowy z klientem. Taką sprawę tworzymy zgodnie z [ogólną instrukcją.](http://support.edokumenty.eu/trac/wiki/NewBusinessAdmin/Cases/AddEditCase) Zadania mmożemy dodawać do sprawy zarówno z poziomu [formularza dodawania](http://support.edokumenty.eu/trac/wiki/NewBusinessAdmin/Calendar/AddEditEvent#point5) [zadania](http://support.edokumenty.eu/trac/wiki/NewBusinessAdmin/Calendar/AddEditEvent#point5) - wypełniając pole **Numer sprawy**, jak i w zakładce **Terminarz** w oknie [edycji sprawy](http://support.edokumenty.eu/trac/wiki/NewBusinessAdmin/Cases/EditClose).

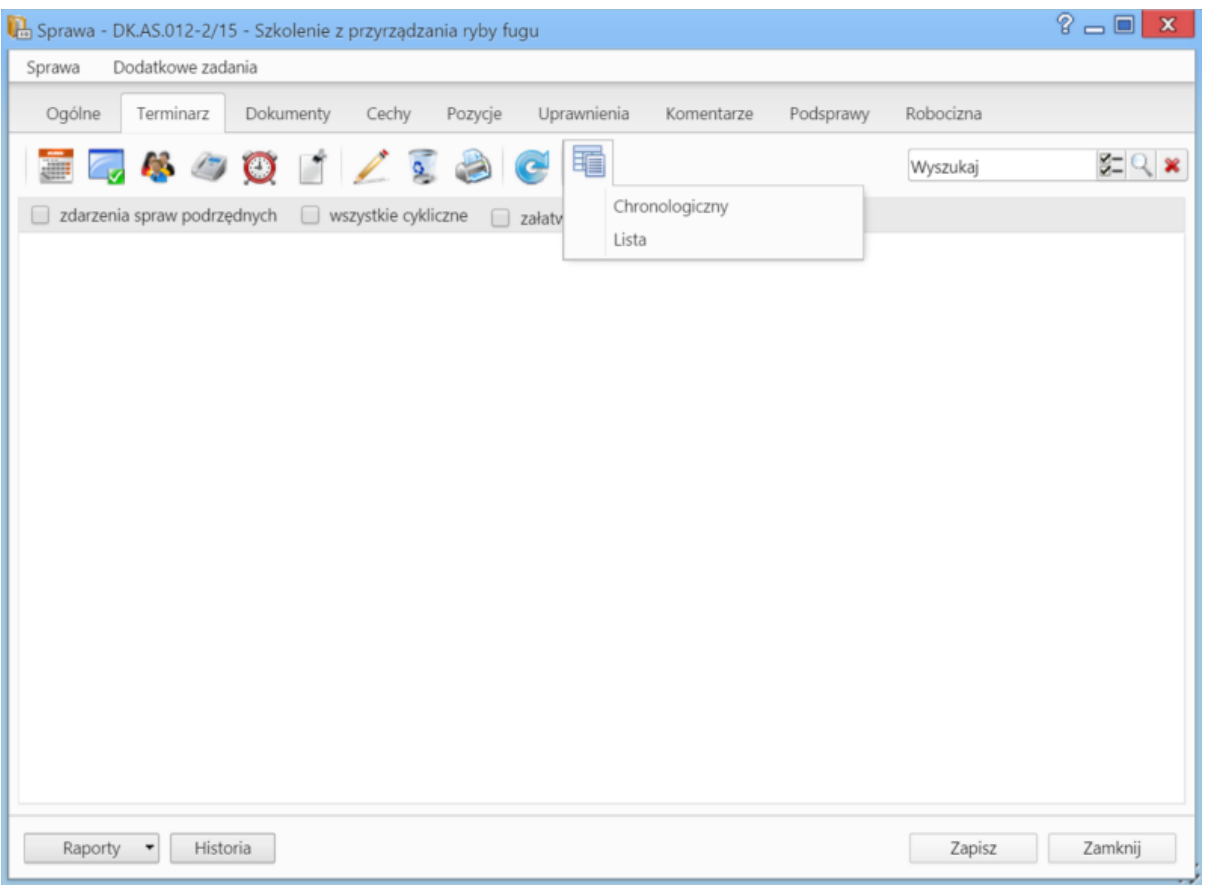

*Zakładka Terminarz w oknie sprawy*

Zawartość zakładki **Terminarz** jest zawężoną wersją modułu **[Zadania](http://support.edokumenty.eu/trac/wiki/NewBusinessAdmin/Tasks)**. Możemy tu zarządzać zdarzeniami powiązanymi w daną sprawą - analogicznie, jak w module **Zadania**. Różnica występuje w rodzaju widoków. W zakładce **Terminarz** zostały one zawężone do podstawowych typów: **chronologicznego** i **listy**. Dodatkowo pozycje możemy filtrować tak, aby wyświetlane były zdarzenia: **dla spraw podrzędnych**, **cykliczne** lub **załatwione**.

## **Zobacz także**

- [Ewidencja kosztów projektu](http://support.edokumenty.eu/trac/wiki/NewBusinessAdmin/Cases/ProjectExpense)
- **[Projekty](http://support.edokumenty.eu/trac/wiki/NewBusinessAdmin/Cases/Projects)**